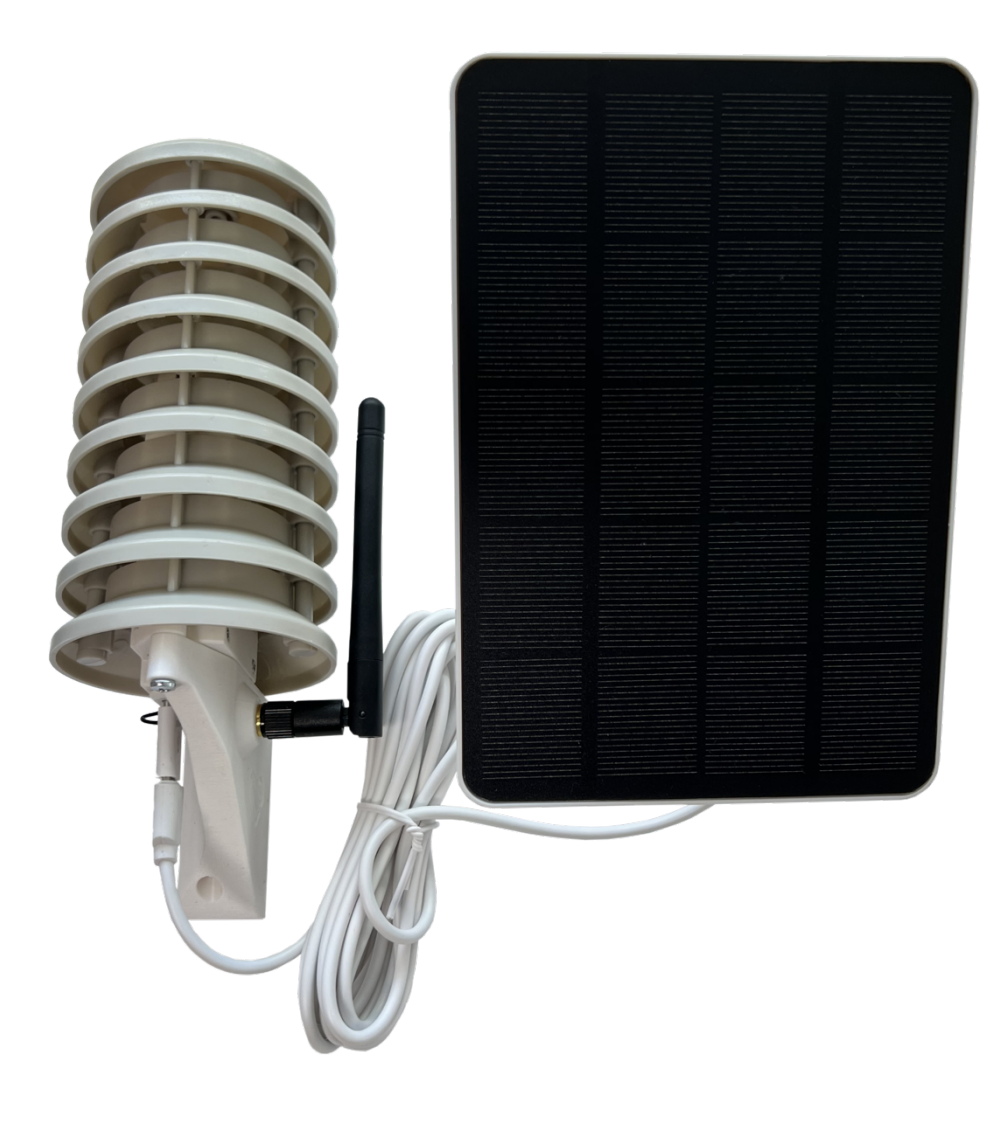

# Meteo Mini Meteostanice 2.0 by Makers for Makers

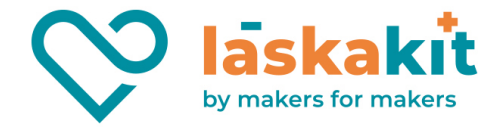

## Obsah

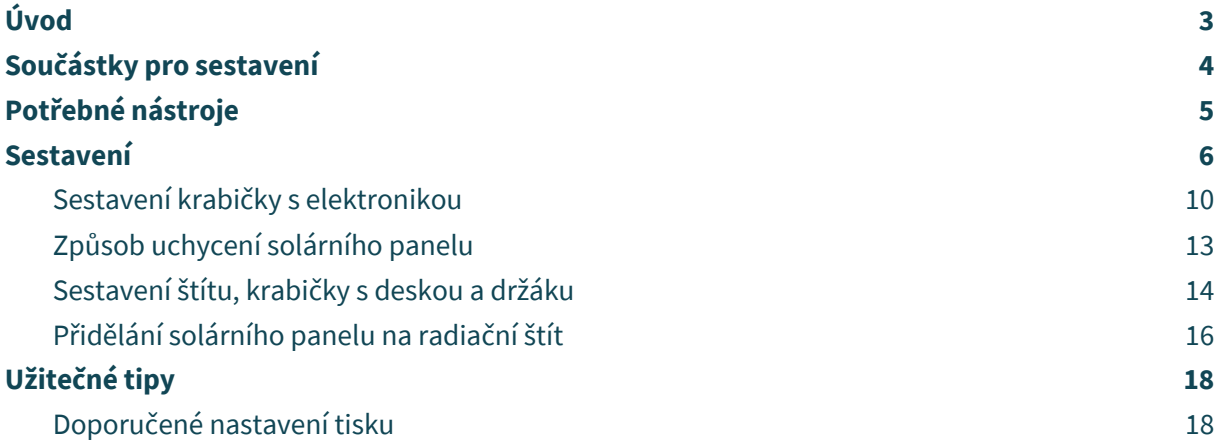

2

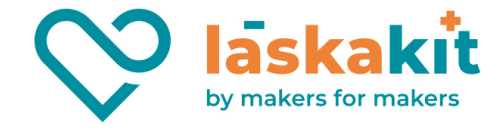

# Úvod

Přemýšlíš o výrobě své vlastní domácí meteostanice? Nachystali jsme pro tebe kompletní kit obsahující radiační štít, krabičku, držák štítu, spojovací materiál a naší vývojovou desku Meteo Mini, kterou jednoduše naprogramuješ pomocí Arduino IDE.

O desce Meteo Mini jsme se rozepsali na našem githubu. Ve zkratce můžeme desku připomenout.

Obsahuje modul ESP-C3-12F (od verze 3.5 ESP32-C3-MINI) založený na Wi-Fi čipu ESP32-C3, je osazen konektorem pro připojení I2C čidel. Meteostanice je napájena z LiPol akumulátoru, který je připojen pomocí konektoru na základní desce. Pro ještě větší jednoduchost zapojení je deska připravena na osazení interního teplotního čidla DALLAS DS18B20 a nechybí náš populární konektor μŠup pro snadné připojení dalších čidel se sběrnicí I2C.

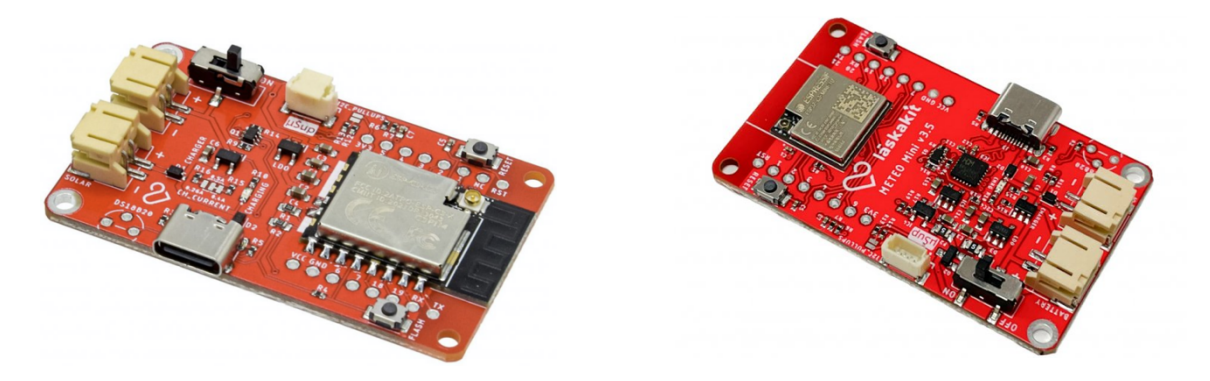

Deska má také integrovanou nabíječku akumulátoru a tak může být akumulátor nabíjen z USB-C konektoru, nebo solárního panelu se jmenovitým napětím 5-6V. Pro ten je na základní desce rovněž osazen konektor. Na desce je též osazený dělič napětí, který je připojen k akumulátoru a jeho výstup je připojen na ADC vstup mikrokontroléru. Stav akumulátoru tak bude neustále pod dohledem.

3

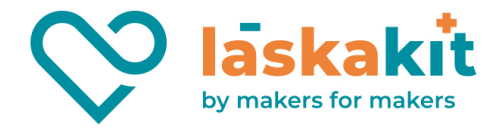

## Součástky pro sestavení

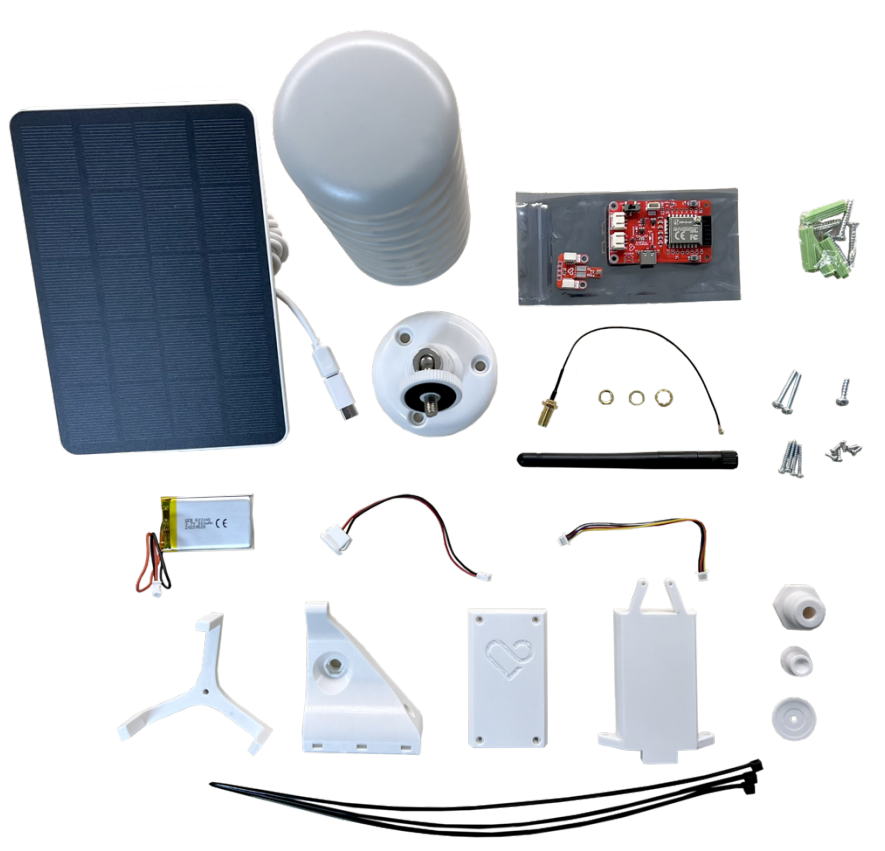

Podle typu toho, zda máte integrovanou nebo externí Wi-Fi anténu se liší i obsah balení.

- 1 ks Základní deska LaskaKit Meteo Mini (buď PCB antena pro integrovanou anténu nebo IPEX pro externí)
- 1 ks Senzor tlaku, teploty a vlhkosti LaskaKit BME280
- 1 ks Baterie GeB LiPol Baterie 603048 900mAh 3.7V JST-PH 2.0
- 1 ks Solární panel 5V 4W s držákem na zeď
- 1 ks Napájecí kabel JQ-118 USB-C do JST-PH-2 2mm 10cm
- 1 ks μŠup, STEMMA QT, Qwiic JST-SH 4-pin kabel 10cm
- 1 ks Kryt pro čidla meteostanice, 70x145mm, plast
- 1 ks Anténa 5dBi 19cm 2.4G bílá+ Pigtail *(v případě externí antény)*
- 1 ks Radiační štít
- 6 ks Šroub M2.2x5 (přichycení čidla a desky do krabičky)
- 1 ks Šroub M3.5x12 (volitelné přichycení soláru na radiační štít)
- 4 ks Šroub M2.2x16 (přichycení vrchního krytu krabičky)
- 2 ks Šroub M3x20 (přichycení krabičky s držákem do radiačního štítu)
- 3 ks Páska vázací 3,6x300 mm černá

Pro konečné sestavení budeš potřebovat ještě navržené tištěné díly přichystané speciálně pro tento projekt. Můžeš si je zakoupit již hotové, nebo, pokud máš tu možnost, si je vytisknout sám.

 $\Delta$ 

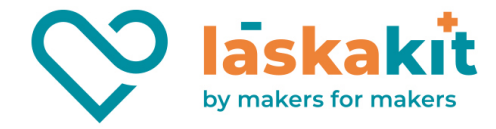

## Potřebné nástroje

- Křížový šroubovák.
- Kleště (na zastřižení vázací pásky).
- Počítač s Arduino IDE pro nahrání programu do vývojové desky.
- Programátor LaskaKit CH9102 Programmer USB-C, microUSB, UART (nebo CH340) pro nahrání programu do vývojové desky. (Pouze pro verze desky do v3.5)
- Zařízení s Wi-Fi pro připojení se na naflashovanou vývojovou desku kvůli nastavení Wi-Fi sítě, ke které se má meteostanice připojovat (např. mobilní telefon).
- Budeš-li chtít solární panel namontovat na radiační štít, pak budeš ještě potřebovat nářadí na provrtání otvoru, přes který jej přichytíš a do kterého přijde šroub M3.5x12. Více informací o této variantě se dočteš v kapitole "Spojení s radiačním štítem a solárním panelem".

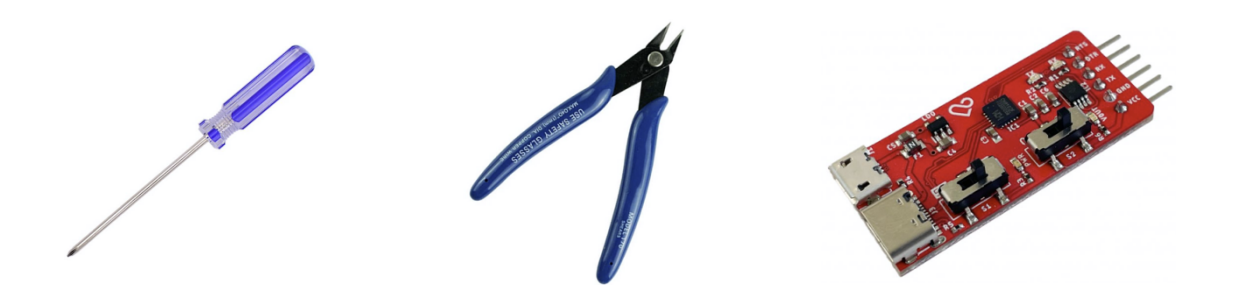

5

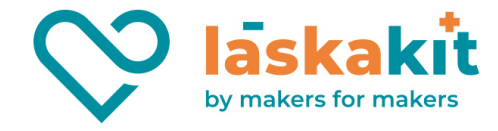

## Sestavení

Před samotným sestavením je nutné nejdříve propojit a naprogramovat vývojovou desku s čidlem. Propojení je díky μŠup konektorům jednoduché a obejde se bez pájení.

**1) Vezmi propojovací kablík μŠup JST-PH-4 10 cm a propoj čidlo BME280** z levého konektoru do desky do konektoru μŠup. Na zastrčení nepotřebuješ velkou sílu, konektor je opatřený zámečkem, takže je těžké ho zapojit opačně. Na BME280 můžeš využít libovolný z obou konektorů, ale pro lepší vedení kabelu je vhodnější ten levý.

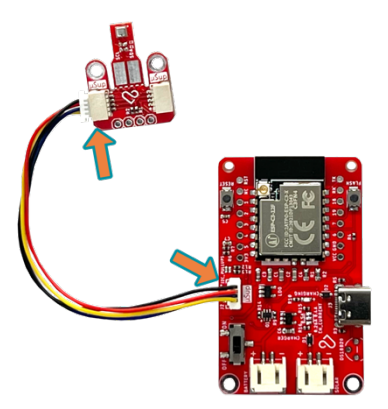

**2)** Dalším krokem bude oživení základní desky, která je standardně dodávána bez nahraného softwaru. Do desky tak budeme potřebovat připojit programátor LáskaKit.

**3) (Pouze pro verze desky do v3.5) Ujisti se, že je programátor přepnutý na 3.3V!** (případné VCC OUT přepněte na ON)

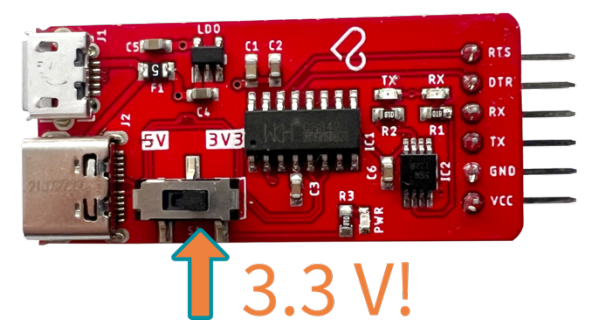

**4) (Pouze pro verze desky do v3.5)** Zapoj programátor do vývojové desky. RTS na RTS, +3V3 na VCC (DTR na DTR, TX na RX, RX na TX):

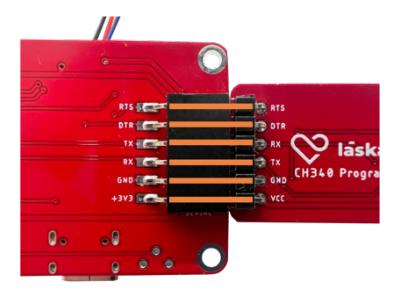

**5)** Po nastavení správného napětí na programátoru a jeho propojení s deskou nezapomeňte na vývojové desce Meteo mini dát přepínač do pozice **ON**, abys ji zapnul:

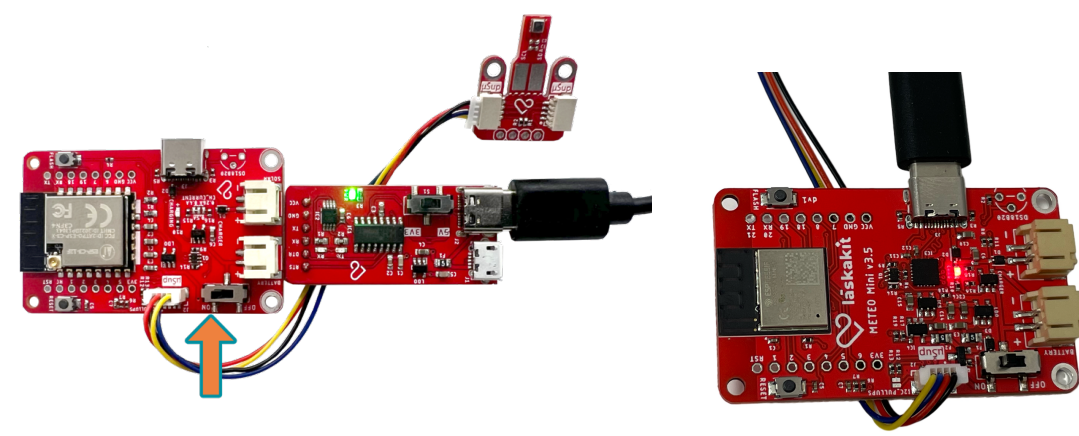

6

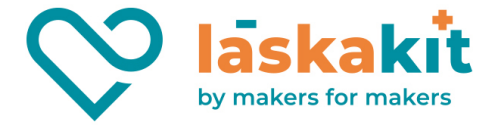

**6) Připoj USB kabelem s počítačem.** Pokud jej ještě nemáš zprovozněný, nainstaluj potřebné ovladače. Postupuj podle instrukcí pro konkrétní převodník. U námi doporučovaného převodníku a taky u desky Meteo Mini od v3.5 najdeš odkazy na ovladače i návod k instalaci. Správné napěťové úrovně se u něho zajistí přepnutím posuvného přepínače na desce do polohy 3V3. Případné další podrobnosti jsou na stránce naší desky zde: LaskaKit Meteo Mini PCB antenna.

#### **7) Na stránce našeho repozitáře s kódy pro meteostanici si stáhni zdrojový soubor programu, otevři jej v Arduino IDE, uprav hodnotu domény kam měření zasílat a nahraj program do desky.** Jak na to si více rozepíšeme:

Nemáš-li nainstalované Arduino IDE, můžeš ho stáhnout a nainstalovat z oficiálních stránek zde.

Náš repozitář s projektem najdeš na adrese: https://github.com/LaskaKit/Weather\_Station\_Mini/

V adresáři "SW" jsou umístěné soubory se zdrojovými kódy. Pro jednodušší práci se soubory si můžeš stáhnout celý náš aktuální repozitář jako ZIP soubor a otevřít u sebe v počítači, abys měl vše po ruce:

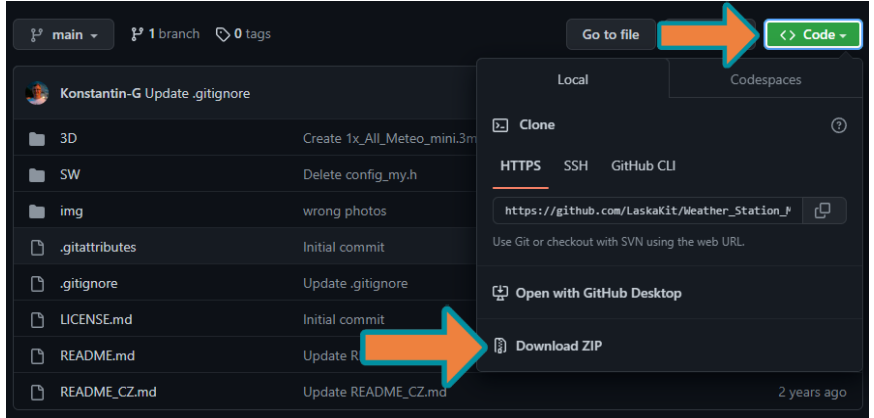

V našem návodu budeme pokračovat s příkladem pro službu TMEP.cz a k tomu stačí jediný soubor. Příklad si samozřejmě můžeš libovolně upravit pro jinou službu nebo vlastní server. Ze stránky našeho repozitáře si stáhni zdrojový soubor programu v adresáři "SW/TMEP" otevři jej v Arduino IDE.

Pokud jsi ještě nikdy nepracoval s moduly ESP, v našem případě konkrétně ESP32, tak budeš muset doinstalovat podporu těchto desek. Jak na to se můžeš dočíst třeba zde. Zjednodušeně: v menu pod "File" - "Preferences" budeš muset do "Additional boards manager URLs" vložit odkaz:

https://raw.githubusercontent.com/espressif/arduino-esp32/gh-pages/package\_esp32\_index.json

A potvrdit. Následně po doinstalování dalších desek (které proběhne bezprostředně po potvrzení) můžeš vybrat desku "ESP32-C3 Dev Module". Zvol port, na který se ti nainstaloval programovací převodník (ve Windows to můžeš zjistit např. ze "Správce zařízení" podle, typicky ale v IDE uvidíš jen ten jeden).

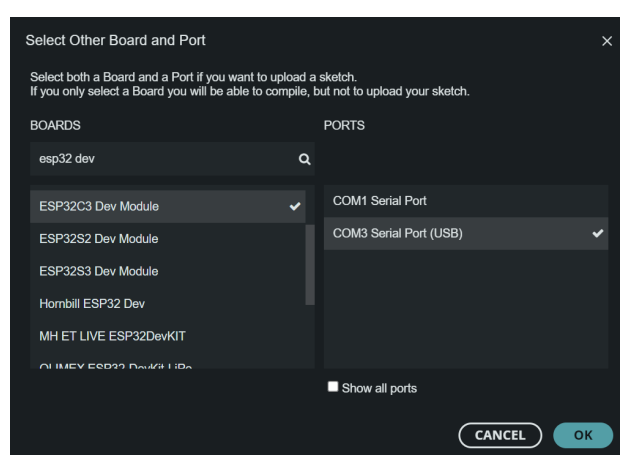

7

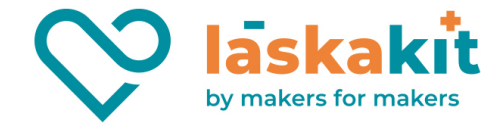

**Další potřebnou věcí pro úspěšné nahrání softwaru do desky je instalace knihovny pro čidlo BME280, knihovny WifiManager (by tzapu) a knihovny ESP32AnalogRead.** V našem projektu pro BME280 používáme knihovnu od Adafruit - https://github.com/adafruit/Adafruit\_BME280\_Library. Všechny knihovny nainstaluješ přes správce knihoven (LIBRARY MANAGER) s tím, že potvrď i nainstalování případných závislostí:

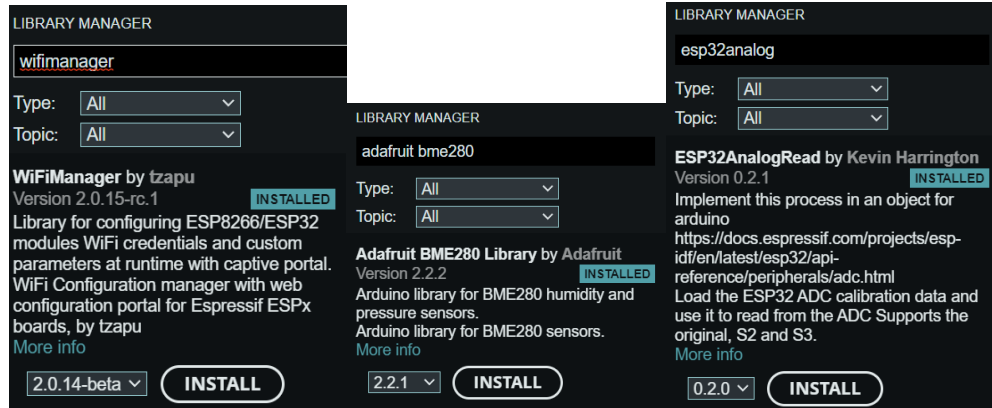

Ve zdrojovém kódu je potřeba nastavit doménu na TMEP.cz (nebo libovolnou jinou adresu), kam se budou data z meteostanice odesílat. Pokud nemáš účet na TMEP.cz, stačí si ho založit:

- Otevři https://www.tmep.cz, klikni vpravo nahoře na "Můj účet".
- Pod "Registrace" vyplň svůj e-mail a heslo, odešli a následně se s údaji přihlaš.
- Klikni na "Přidat čidlo", vyplň název a doménu, "Typ čidla" zvol "Teplota, vlhkost a tlak", zkopíruj si hodnotu u "Doména pro zasílání hodnot" a čidlo ulož.
- Vyplň zkopírovanou "Doménu pro zasílání hodnot" do config.h.

Nyní, když znáš doménu, na kterou budeš zasílat měření, uprav zdrojový kód programu a vepiš požadovanou adresu do řádku s definicí *serverName* mezi uvozovky:

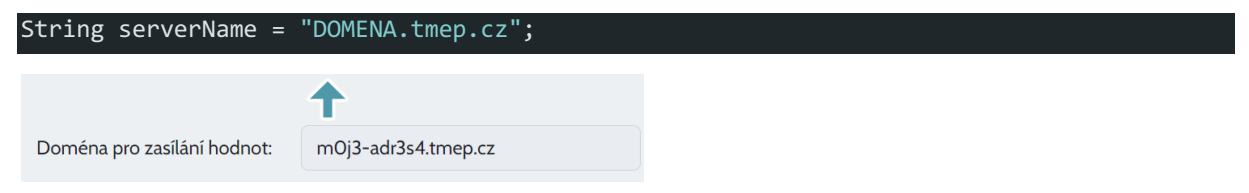

A konečně dej program flashnout do vývojové desky. Po úspěšném nahrání programu můžeš desku odpojit od počítače a odpojit z ní i programovací převodník:

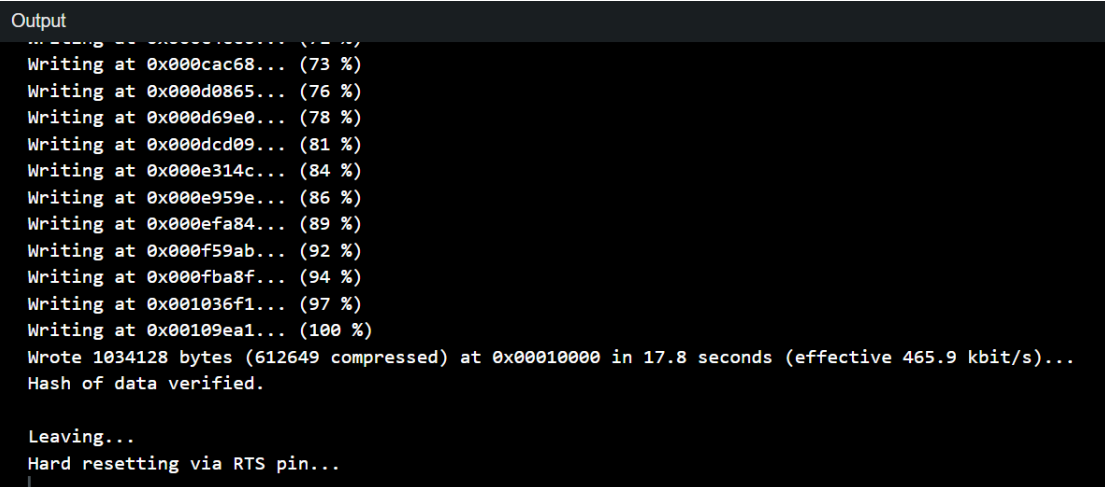

8

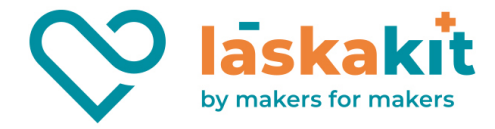

#### **8) Nastavení připojení meteostanice na Wi-Fi**

**Zapoj do desky napájení – buď přes převodník, konektor USB-C nebo zapoj nabitou baterii. V tento moment by ses měl být schopný připojit (např. z mobilního telefonu) na Wi-Fi síť:**

#### **AP: LaskaKitMeteo Heslo: meteostation**

**Toto je síť, kterou deska vysílá, pokud není nakonfigurovaná síť kam se má meteostanice připojit nebo pokud tato síť není v dosahu.**

Po připojení na AP "LaskaKitMeteo" se buď automaticky otevře stránka s nastavením, nebo v prohlížeči internetu načti adresu "http://192.168.4.1" a dostaneš se na rozcestník podobný tomuto:

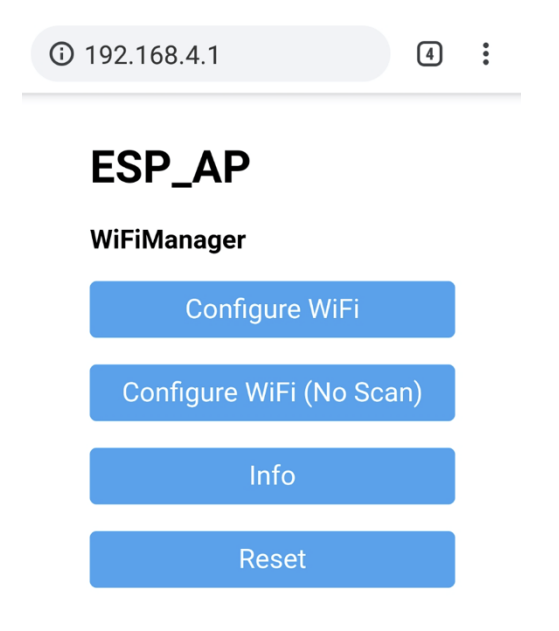

Dej konfigurovat Wi-Fi a zvol jednu z dostupných síti nebo vyplň ručně SSID a následně heslo pro připojení na zamýšlený přístupový bod. Hodnoty následně ulož. Je-li AP v dosahu, pak by okamžitě mělo přijít měření na doménu, kterou jsi si na TMEP.cz zvolil. Pokud chceš už nyní připojit stanici na Wi-Fi a máš variantu s externí anténou, tak je potřeba ji mít připojenou - rozdíl v signálu je propastný a bez ní nemusíš zamýšlenou síť naskenovat a být se do ní schopný připojit.

Pokud měření na TMEPu nevidíš, pak se můžeš podívat v jeho administraci na debug příchozích hodnot u konkrétního čidla. Tam zjistíš zda něco a z jaké IP adresy na server chodí.

Po finálním umístění meteostanice můžeš na službě nechat vymazat dosavadní uložená měření, abys měl čistou historii bez hodnot, které tam nepatří.

**Tím je příprava hotová a můžeš se pustit do finálního zkompletování zahrnující radiační štít, držák, externí anténu a solární panel.**

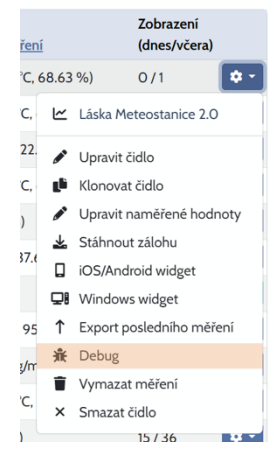

9

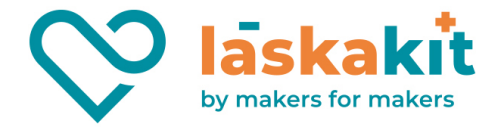

### Sestavení krabičky s elektronikou

Můžeme se pustit do sestavení krabičky! Předtím, než budeš moct vývojovou desku přišroubovat dovnitř, je potřeba zařídit hned několik věcí, které je potřeba udělat postupně:

- **1)** Připoj k desce baterii do konektoru označeného BATTERY na fotce je to ten vlevo.
- **2)** Zacvakni do spodní části konektor USB-C tak, aby kabel z něj procházel dovnitř do krabičky a zapoj ho do desky do konektoru označeného SOLAR – na fotce vpravo.
- **3)** Nyní můžeš vložit desku do krabičky opatrně tak, abys kabely z konektoru a baterie vměstnal pohodlně dovnitř.
- **4)** Máš-li externí anténu, protáhni její IPEX konektor dovnitř spodním otvorem v krabičce a zapoj jej do konektoru na vývojové desce.
- **5)** Čidlo BME280 už máš připojené do desky a můžeš ho přišroubovat do krabičky dvěma šroubky M2.2x5 (ty nejkratší).

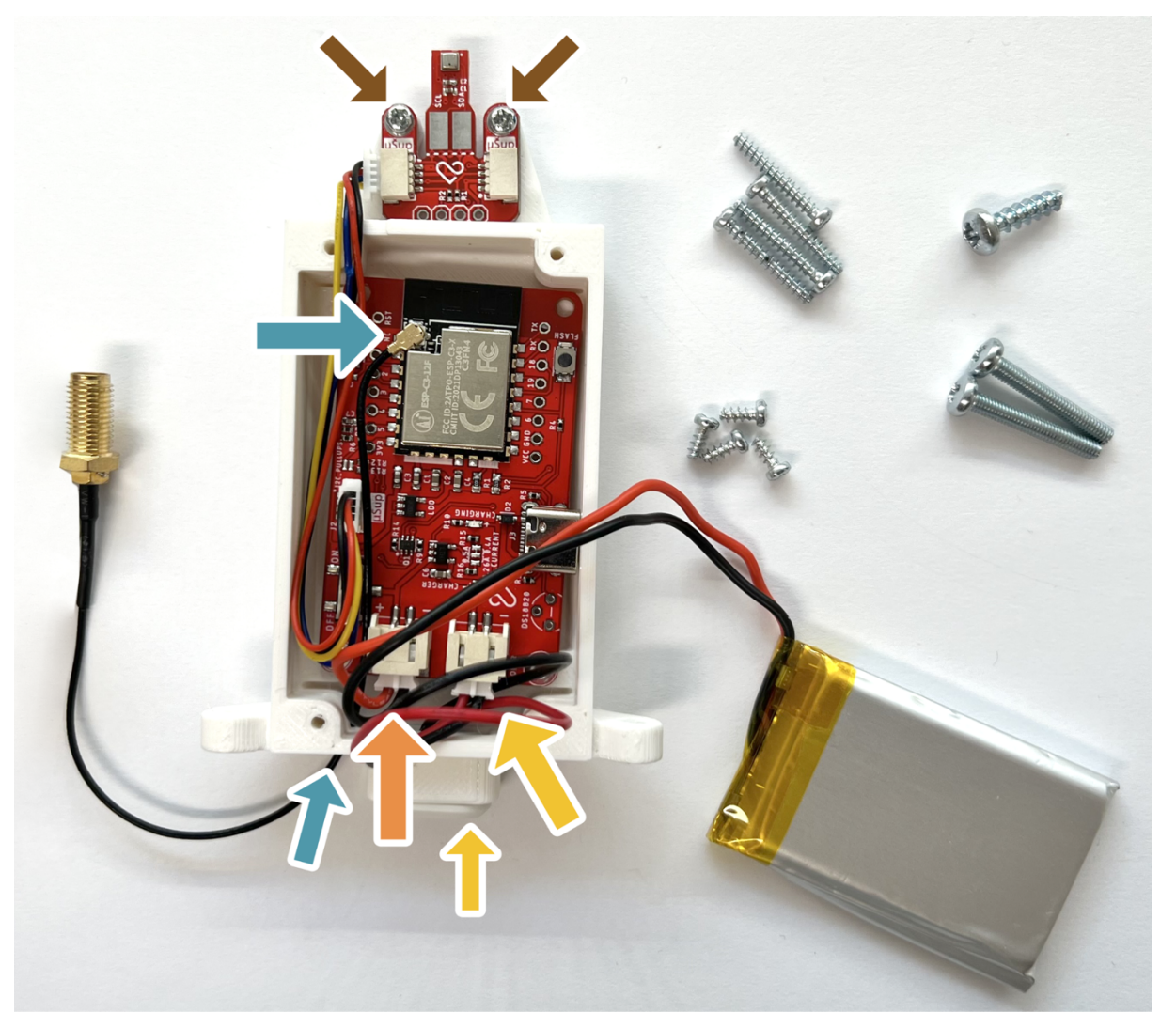

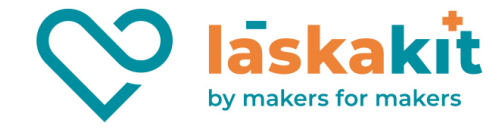

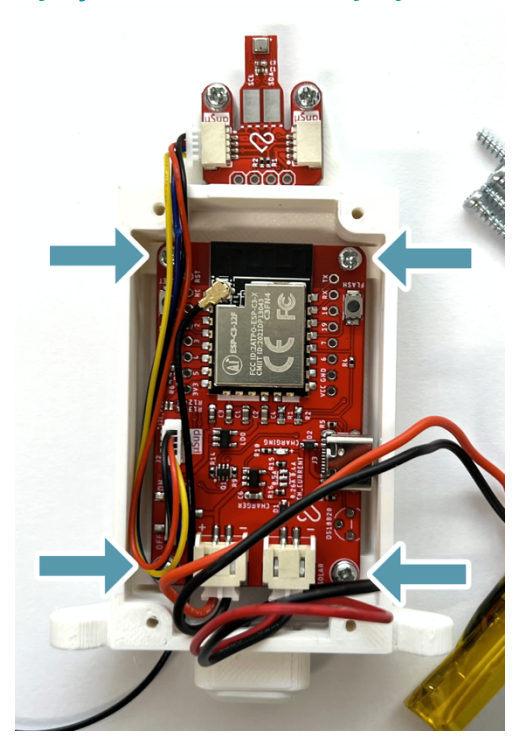

**Přišroubujte vývojovou desku do krabičky čtyřmi šroubky M2.2x5.**

Připrav se na uzavření krabičky – opatrně dovnitř nad vývojovou desku umísti kabely a baterku, aby nic nevyčuhovalo ven. Při zaklopení, na které dojde v dalším kroku, **musí být kabely vedoucí k čidlu v drážce pro ně určené (na fotce jsou mimo a je na ni označena právě ona drážka, kam musí přijít)**, jinak je skřípneš a můžeš nevratně poškodit! Ale neboj, našich kabelů μŠup máme kdyžtak skladem dost, kdyby došlo na nejhorší :)

![](_page_10_Picture_4.jpeg)

11

![](_page_11_Picture_0.jpeg)

Při zaklopení krabičky vrchním tištěným dílem zkontroluj, že žádný z kabelů není mimo a neskřípneš ho. Obzvlášť opatrný buď u kabelu vedoucího k čidlu - patří do připravené drážky, kam se pohodlně vejde:

![](_page_11_Picture_2.jpeg)

Zašroubuj víčko čtyřmi šrouby M2.2x16.

![](_page_11_Picture_4.jpeg)

**t.** +420 **499 111 222** + **objednavky@laskakit.cz** Jiráskova 2009, 516 01 Rychnov nad Kněžnou, Česká republika 12 Jiráskova 2009, 516 01 Rychnov na<br>
12 17608007 - **DIČ:** CZ17608007

![](_page_12_Picture_0.jpeg)

## Způsob uchycení solárního panelu

Rozhodni se, jestli chceš solární panel umístit na radiační štít, nebo ho chceš přidělat jinam (odděleně, např. na zeď). Varianta odděleně je lepší v tom, že můžeš radiační štít jednoduše schovat do stínu na místo, kde bude měření hodnot méně ovlivněné slunečním zářením a třeba i sálavým teplem. V tom případě nemusíš nijak upravovat radiační štít a využiješ držák do zdi, který přišel spolu se solárním panelem.

V případě, že budeš chtít umístit solární panel na radiační štít, bude potřeba do něj vyvrtat díru 3.2mm pro šroub M3.5x12 podobně, jako je na fotce znázorněné na levém radiačním štítu:

![](_page_12_Picture_4.jpeg)

Pro jednoduché určení středu je mezi 3D tištěnými díly šablona:

![](_page_12_Picture_6.jpeg)

Díru je jednodušší vyvrtat nyní, před spojením radiačního štítu s deskou a držákem, které provedeme v dalším kroku.

![](_page_13_Picture_0.jpeg)

### Sestavení štítu, krabičky s deskou a držáku

Zasuň krabičku s elektronikou do radiačního štítu podle obrázku. Na ni přijde 3D tištěný držák, do kterého můžeš rovnou umístit případný konektor k Wi-Fi anténě.

![](_page_13_Picture_3.jpeg)

Zarovnej na sebe otvory radiačního štítu, krabičky s elektronikou a držáku. Následně je spoj dvěma šrouby M3x20. Dle obrázku přišroubuj na konektor s podložkou Wi-Fi anténu (máš-li tuto variantu meteostanice).

![](_page_13_Picture_5.jpeg)

Dáváš dohromady variantu, kdy bude solární panel umístěný mimo radiační štít? **Gratulujeme**, sestavení máš hotové!

**t.** +420 **499 111 222** + **objednavky@laskakit.cz** 14 Jiráskova 2009, 516 01 Rychnov nad Kněžnou, Česká republika<br>1 lč: 17608007 - DIČ: CZ17608007 **IČ:** 17608007 **- DIČ:** CZ17608007

![](_page_14_Picture_0.jpeg)

Meteostanici přichytíš třemi vázacími pásky k montážní konzoli. Kam ji umístit? Mrkni na konci na Užitečné tipy!

Držák solárního panelu přidělej dodanými hmoždinkami na vhodné místo. Nakonec propojíš solární panel přes USB-C konektor do desky s elektronikou a můžeš se začít těšit z naměřených hodnot.

Budeš solární panel umisťovat na radiační štít? V tom případě pokračuj v návodu dál.

![](_page_14_Picture_4.jpeg)

![](_page_15_Picture_0.jpeg)

### Přidělání solárního panelu na radiační štít

Pokud jsi se rozhodl pro tuto variantu a máš vyvrtanou díru dle šablony (viz návod o dvě strany zpět), tak nyní přiděláme solární panel na radiační štít.

Ze solárního panelu odšroubuj originální držák do zdi, abys ho měl odstrojený jako na následujícím obrázku a připrav si následující tři 3D tištěné díly:

![](_page_15_Picture_4.jpeg)

Na otvor v radiačním štítu vlož 3D tištěnou podložku a na ni protikus se závitem. Oboje přišroubuj do radiačního štítu šroubem M3.5x12.

![](_page_15_Picture_6.jpeg)

**t.** +420 **499 111 222** + **objednavky@laskakit.cz** Jiráskova 2009, 516 01 Rychnov nad Kněžnou, Česká republika 16 Jiráskova 2009, 516 01 Rychnov na<br>
16: 17608007 - **DIČ:** CZ17608007

![](_page_16_Picture_0.jpeg)

Do otvoru v solárním panelu po originálním držáku do zdi vlož poslední 3D tištěný díl jako na obrázku:

![](_page_16_Picture_2.jpeg)

Nyní můžeš solární panel našroubovat na protikus, který jsi v předchozím kroku přišrouboval na solární panel. **Gratulujeme**, sestavení máš hotové!

![](_page_16_Picture_4.jpeg)

**t.** +420 **499 111 222** + **objednavky@laskakit.cz** Jiráskova 2009, 516 01 Rychnov nad Kněžnou, Česká republika **IČ:** 17608007 **- DIČ:** CZ17608007 17

![](_page_17_Picture_0.jpeg)

# Užitečné tipy

- Pokud máš možnost, umísti meteostanici ve výšce 1.2 2m nad například travnatou plochu daleko od domu a do stínu. Tím si zajistíš nejpřesnější měření.
- Při umístění meteostanice se vyhni místům, kde by mohlo vznikat sálavé teplo fasáda, asfalt.
- Díky solárnímu panelu je akumulátor meteostanice v případě potřeby dobíjen, a tak by měla být meteostanice umístěna a solární panel natočen tak, aby na solární panel dopadalo co nejvíce světla a zároveň aby solární panel vrhal stín na kryt s elektronikou (v případě, že je umístěn na radiačním štítu) aby nedocházelo k velkému ohřevu krytu slunečním svitem. Lepší je proto varianta, kdy solární panel není umístěn na radiačním štítu, ale samostatně mimo.

# Tisknutelné díly

Potřebný soubor pro tisk všech dílů najdeš v našem repozitáři zde: https://github.com/LaskaKit/Weather\_Station\_Mini/tree/main/3D.

Díly se tisknou v pozici, v jaké jsou uloženy.

### Doporučené nastavení tisku

- **Materiál:** PETG
- **Barva:** Bílá (pro co nejvyšší odrazivost případného slunečního záření)
- **Výplň:** 20% GRID
- **Výška vrstvy:** 0,2 mm (pro hladší vzhled možno použít 0,15 nebo variabilní výšku vrstvy)

![](_page_17_Figure_13.jpeg)